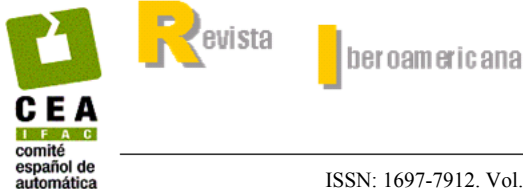

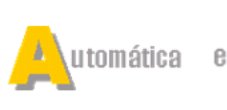

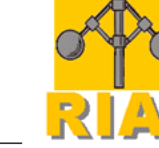

http://riai.isa.upv.es

nformática ndu strial

ISSN: 1697-7912. Vol. 3, Núm. 1, Enero 2006, pp. 94-103

d e

# **SHADES-3D: UNA HERRAMIENTA PARA LA ADQUISICION DE DATOS 3D BAJO EL ´ ENTORNO MATLAB<sup>c</sup>**

Emiliano Pérez Hernández<sup>\*</sup>, Santiago Salamanca Miño<sup>\*</sup>, David Gallego Martínez<sup>\*</sup>, Pilar Merchán García<sup>\*</sup>, Antonio Adán Oliver <sup>∗∗</sup>, **Carlos Cerrada Somolinos** ∗∗∗

∗ *Escuela de Ingenier´ıas Industriales. Universidad de Extremadura, emilianoph@terra.es, ssalaman@unex.es, dagallego@hotmail.com, pmerchan@unex.es* ∗∗ *Escuela de Ingenier´ıa Inform´atica, Universidad de Castilla la Mancha, Antonio.Adan@uclm.es* ∗∗∗ *Escuela T´ecnica Superior de Ingenier´ıa Inform´atica, UNED, ccerrada@issi.uned.es*

Resumen: En este trabajo se presenta un toolbox para el programa Matlab<sup> $\odot$ </sup>que permite la adquisición de datos 3D mediante técnicas de visión activa. Se trata de un sistema constituido por elementos de bajo coste: una cámara (en nuestro caso se ha empleado una webcam conectada al puerto USB del PC), una lámpara, dos planos de referencia y una barra o stick. Otra ventaja que presenta esta herramienta es que no se necesita conocer la posición de la fuente de luz, siendo necesario realizar exclusivamente la calibración de la cámara, lo que permite su empleo en un entorno de trabajo no complejo. Por otro lado, el programa desarrollado es de tipo gr´afico lo que facilita su aprendizaje y utilizaci´on. *Copyright* c *2006 CEA-IFAC*

Palabras clave: Visión 3D, visión activa, datos de rango.

# 1. INTRODUCCIÓN

Las técnicas de triangulación activa se están convirtiendo en una herramienta cada vez más potente para la adquisición de los datos de rango de la superficie de objetos. Un grave problema que aparece a la hora de realizar prácticas sobre su funcionamiento o de técnicas de reconocimiento y localización, es el alto coste de estos sensores, ya que, aunque existen en el mercado multitud de sistemas, éstos han sido desarrollados para la obtención de datos con una gran resolución, o para tareas muy específicas (Blais, 2003). Esto lleva a que la docencia de estas técnicas se suela desarrollar exclusivamente desde el punto de vista teórico.

Recientemente Jean Yves Bouguet (Bouguet, 1999*a*; Bouguet, 1999*b*) perteneciente al grupo Caltech Vision, adscrito a la Universidad de California, ha desarrollado una técnica para la adquisición de datos de rango mediante la generación de sombras, con la gran ventaja que no se necesita un material muy costoso para su aplicación.

Nosotros hemos mejorado este método y lo hemos programado como un toolbox (Gallego and Pérez, 2002), que se puede descargar de http://eii.unex.es/isa/shades3d/shades.html, del programa de cálculo numérico Matlab<sup>®</sup>, que se ha convertido en un estándar en cualquier escuela de ingeniería.

Entre las aportaciones del método que hemos desarrollado cabe destacar: un rediseño de los algoritmos de cálculo con la inclusión de filtrado de datos 3D; la inclusión de una herramienta específica de fusión entre mallas capturadas para diferentes posiciones de la fuente de luz, el desarrollo de una interfaz amigable para el manejo del programa, etc,...

Los elementos necesarios para el empleo del toolbox, que hemos llamado ShADEs-3D, son:

- Cualquier cámara, con una resolución media (actualmente el toolbox se ha desarrollado para una resolución de  $352 \times 288$  píxeles, sin embargo, en futuras versiones se permitirán otras).
- Una fuente de luz, que puede ser cualquier lámpara de mesa o flexo.
- Un stick o barra, con la que generar una sombra no muy gruesa, y que proyecte sobre un plano una sombra totalmente recta.
- Dos superficies de color claro, perpendiculares entre sí, como pueden ser una mesa y la pared contigua a ella.
- El programa Matlab<sup> $\circ$ </sup>, versión 5.2 o superior, con el toolbox de procesamiento de imágenes.

A la hora de emplear este sistema basta con encontrar un entorno adecuado, con un control de la iluminación no muy riguroso; pudiéndose incluso utilizar en una zona abierta, en la que la fuente de luz sería la luz del sol.

El programa realizado, núcleo principal de todo el sistema de captura, se ha diseñado de forma que sea amigable y sencillo de utilizar por cualquier usuario, sin el requisito de que éste posea unos conocimientos muy específicos sobre el proceso de cálculo que realiza el programa. De cualquier manera, el programa posee una ayuda interactiva para consultar en cualquier momento la explicación de todos los procesos en los que se divide el programa, as´ı como de los par´ametros controlables que se ofrecen.

A continuación explicaremos tanto el método que se ha empleado para la obtención de los datos de rango (sección 2), como el funcionamiento del programa (sección 3). En la sección 4 mostraremos algunos resultados experimentales obtenidos con  $el$  toolbox y, por último, en la sección 5 expondremos las conclusiones y mejoras futuras.

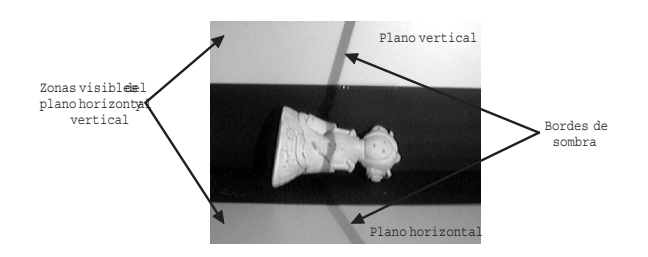

Figura 1. Planos horizontal y vertical

# 2. METODO DE SOMBRAS ´

Los pasos que se siguen para la aplicación de la técnica de generación de sombras son los siguientes:

- 1. Elegir un entorno de captura adecuado, en el que se situará la cámara, la lámpara y el objeto a escanear.
- 2. Calibración intrínseca y extrínseca de la cámara.
- 3. Colocación del objeto en la escena de forma que en la imagen recibida por la cámara queden dos zonas, una superior y otra inferior, en la que solo se observen el plano vertical y el plano horizontal respectivamente. Para facilitar la extracción posterior de la zona de la imagen correspondiente al objeto se recomienda la formación de zonas negras en ambos planos. Estas zonas han de tener un tamaño tal que sean visibles en la parte superior e inferior de la imagen unas franjas de altura considerable de los planos de referencia, franjas en las que serán detectados los bordes de sombra, tal como se muestra en la figura 1.
- 4. Captura de im´agenes del objeto. Durante esta captura, el usuario ha de mover el stick, alternativamente de un lado a otro, delante de la lámpara, de forma que la sombra que proyecte barra el objeto o la porción de éste que se desee escanear.
- 5. Una vez concluido el proceso de captura de imágenes, el programa procede a la reconstrucción de la superficie tridimensional del objeto. Este cálculo se realiza basándose en las propiedades espaciales y temporales de los límites de sombra, presentes en toda la secuencia capturada.
- 6. Finalmente, la reconstrucción de la superficie del objeto se realiza determinando las coordenadas en el espacio de cada p´ıxel de la imagen, las cuales se obtendrán por la intersección del rayo óptico que atraviesa a cada uno de ellos con el plano de sombra asociado al instante *t* en que pasa la sombra por cada píxel.

A continuación expondremos con algo más de detalle estos puntos.

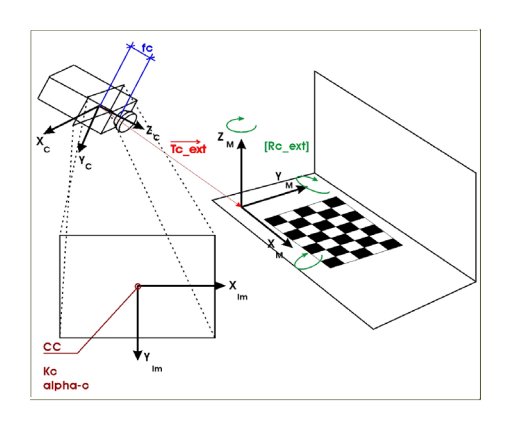

Figura 2. Parámetros de calibración

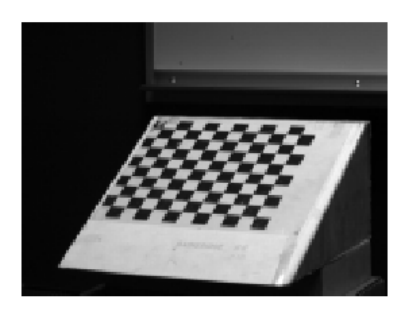

Figura 3. Plantilla de calibración

## 2.1 Calibración

Los parámetros de calibración (figura 2) se han calculado según los métodos propuestos en (Zhang, 1999; Heikkila and Silven, 1997), y que han sido programados por Jean Yves Bouguet en un toolbox de distribución gratuita (Bouguet, 2000).

Este método se basa en la adquisición de imágenes de un patrón de cuadros de dimensiones conocidas  $(f_{\text{Igura}} 3)$  que se sitúa en distintas posiciones. Tras la captura se calcula el grupo de parámetros que mejor adapta la proyección de dicho objeto con las imágenes adquiridas.

### *2.2 Captura de las im´agenes*

Durante este proceso, el usuario deberá mover el stick alternativamente de un lado a otro de la escena, de manera que la sombra barra toda la superficie que se desee escanear.

Hay que reseñar en esta etapa la relación entre el número de fotogramas por segundo con que se ha configurado la captura y la velocidad de movimiento del stick. Es evidente que son parámetros que están relacionados aunque de forma no cuantificable a priori; solo mediante la experiencia se podrá determinar cuál será el ajuste idóneo entre ambos. En todos los ejemplos desarrollados con este software se ha fijado la velocidad de captura en 30 fotogramas por segundo y el movimiento del stick se ha realizado a una velocidad ni excesivamente lenta ni excesivamente rápida. En cualquier caso se propone un movimiento alternativo y repetido del stick para asegurar un barrido de la sombra por todos los pixeles. Una vez concluido el proceso de adquisición de datos de la escena, en el que el usuario es un elemento "activo" del mismo, el programa desarrollar´a ahora todo el proceso de cálculo.

# *2.3 Detecci´on espacial y temporal de los bordes de sombra*

El m´etodo en que se basa el programa trabaja con tres planos: los planos de referencia horizontal y vertical  $(\Pi_{Horiz} \vee \Pi_{Vert})$ ; y el plano de sombra  $(\Pi(t))$  (figura 1), que es el plano definido por el punto de luz y la posición del stick en un instante dado. Este plano define la intersección de los dos primeros con las líneas que forman la sombra y que son visualizadas en la imagen. Hay un plano de sombra asociado a cada fotograma capturado.

La localización de las rectas de intersección entre el plano Π(t) con los dos planos de referencia, Π*Horiz* y Π*V ert*, que llamaremos bordes de sombra y que se denotan como  $\lambda_H$  y  $\lambda_V$ , es uno de los procesos críticos de este método. Esta conlleva la realización de dos tareas diferentes: la localización de los bordes de sombra en todas las imágenes (detección espacial); y la determinación del tiempo en que dichos bordes de sombra pasan por cada píxel  $x_c(f, c)$  (detección temporal).

*Detecci´on espacial de los bordes de sombra.* Para la realización de la primera tarea, es decir, la localización de las rectas  $\lambda_H y \lambda_V$ , se han de analizar, una por una, todas las imágenes de la secuencia. En cada una de ellas se rastreará un grupo de filas de la parte superior de la imagen y otro grupo en la parte inferior que se corresponden con las zonas visibles del plano vertical y horizontal (figura 1).

Dentro de las zonas de la imagen rastreadas, el borde de sombra se caracteriza porque supone un cambio brusco en la intensidad de la imagen. De esta forma, para cada una de las filas analizadas, se determinará el punto correspondiente al borde derecho de la sombra, es decir, se buscará el segundo corte por cero de la variación de intensidad a lo largo de la fila (figura 4). Como se puede observar el cálculo se ha realizado con precisión subpíxel.

Del rastreo de cada conjunto de filas, superior e inferior, resultarán sendas listas de puntos que definirán los bordes de sombra. Éstas se determinarán matemáticamente mediante regresiones lineales que darán lugar a las respectivas ecuaciones que las describen y se almacenarán para cada uno de los fotogramas. Posteriormente serán utilizadas para determinar los planos de sombra y

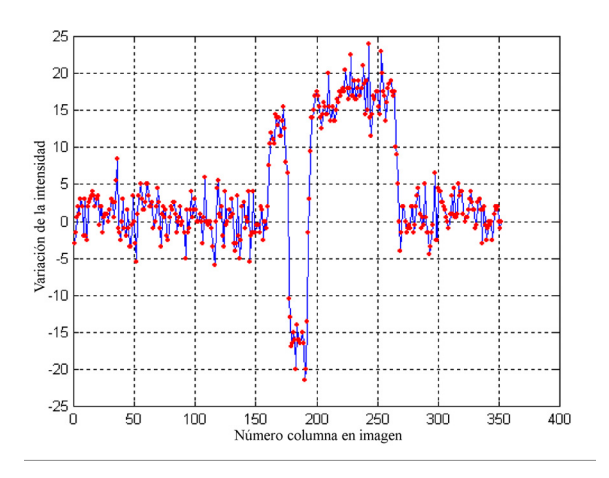

Figura 4. Variación de intensidad para la detección espacial a lo largo de una fila de la imagen

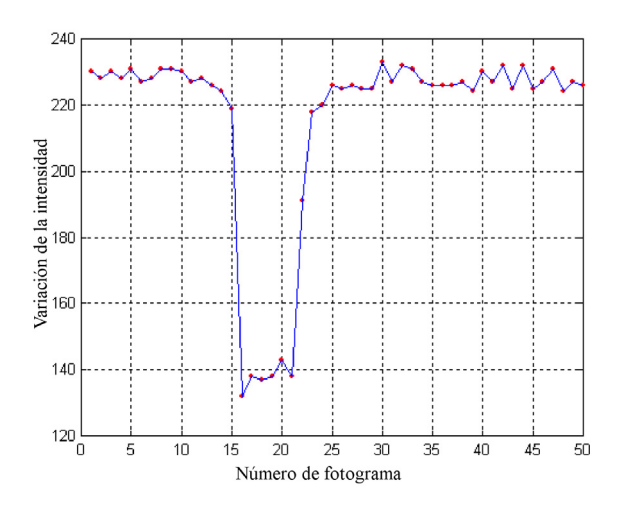

Figura 5. Variación de intensidad para la detección temporal a lo largo de toda la secuencia de imágenes

la recta de intersección de los planos horizontal y vertical.

*Detecci´on temporal de los bordes de sombra.* Esta tarea consiste en el análisis de la variación de intensidad de todos los píxeles, de forma similar al caso anterior, pero haciendo el estudio a lo largo de la secuencia de imágenes; y en la determinación del instante en el que la sombra pasa por los puntos del objeto a que corresponden dichos píxeles. Este instante es el que se denomina tiempo de sombra de un píxel  $t_s(x_c)$ (figura 5) y, de forma similar al caso anterior, se calcula con precisión subframe.

 $Si$  se almacenan los resultados para todos los píxeles, se obtendrá una matriz que denominaremos *matriz de tiempo de sombra*. Cada elemento (f, c) de esta matriz contiene el instante en el que el borde de sombra ha pasado por el píxel  $x_c(f, c)$ .

Es posible que por el movimiento alternativo del stick que se propuso anteriormente durante la captura, la sombra pase más de una vez por un p´ıxel, en tal caso esos tiempos de sombra también serán almacenados y, a partir de estos, se obtendrán los puntos 3D para los distintos instantes encontrados. La coordenada 3D asociada a ese píxel se calculará como la media entre los distintos valores de las coordenadas obtenidas para cada tiempo de sombra.

Es evidente que, una vez fijado el parámetro de captura fotogramas por segundo, el tiempo entre dos im´agenes consecutivas de la secuencia es constante. Por tanto, dado que el tiempo realmente se utiliza como índice para la selección de fotogramas dentro de la secuencia, se entendería igualmente la explicación si en lugar del término tiempo se utilizase la referencia a cada imagen con el número ordinal que ocupa en la lista completa de la secuencia, pero se ha elegido este término porque da una idea más intuitiva de en qué dimensión se está estudiando la variación de intensidad: espacial o temporal.

Terminado el proceso de la detección temporal, se disponen de las dos herramientas esenciales para llevar a cabo el proceso de triangulación.

## *2.4 Determinaci´on de los planos de referencia horizontal y vertical*

*Determinaci´on de los planos de referencia.* El plano horizontal queda definido perfectamente por un punto y un vector normal al mismo, una vez realizada la calibración extrínseca.

Para determinar la posición del plano vertical se ha de determinar la recta de intersección entre ambos planos. Para ello se calculará en cada fotograma el punto de corte entre las rectas de regresión de los píxeles de la sombra en los planos horizontal y vertical. La recta formada por  $to$ dos estos puntos de corte será $\,$ la que defina la intersección entre los planos de referencia. Por tanto a partir del plano horizontal y esta recta calculada, y teniendo en cuenta la condición de perpendicularidad entre los planos de referencia queda perfectamente determinado el plano vertical.

*Plano de sombra.* Este plano es el definido por las dos rectas de sombra proyectadas sobre los planos horizontal y vertical. Dichas rectas van a ser también las rectas de intersección del plano de sombra con estos planos.

Se trata pues de detectar, en todos los fotogramas, los bordes de sombra que se observan en la imagen. A continuación, por transformación geométrica y, teniendo en cuenta los datos que se tienen tras la calibración, se determina su posición en el espacio, as´ı como el plano que definen. De forma más concreta, se trata de determinar los vectores directores que las definen y el plano que generan. Para ello:

- Se determinan, haciendo uso de la matriz de calibración externa, los planos que contienen al origen del sistema de referencia de la cámara y a cada una de las rectas de los planos horizontal y vertical definidas en el espacio imagen. Llamaremos a estos planos, *planos*  $expandidos$  y los denotaremos como  $\Pi_e^h$  y  $\Pi_e^v$ , y sus vectores normales serán  $\overrightarrow{n}_e^h$  y  $\overrightarrow{n}_e^v$ .
- Se calculan los vectores directores de las rectas de sombra en el espacio como los vectores normales a los planos  $\Pi_e^h$  y  $\Pi_e^v$  y a los planos de referencia horizontal y vertical, cuyos vectores normales son  $\overrightarrow{n}_{c}^{h}$  y  $\overrightarrow{n}_{c}^{v}$ . Denotaremos a estos vectores como  $\overrightarrow{u}_s^h$  y  $\overrightarrow{u}_s^v$ .

Teniendo en cuenta estos datos y que los planos expandidos y de referencia contienen a las rectas de sombra, el plano de sombra se calculará aplicando las siguientes ecuaciones:

$$
\overrightarrow{u}_s^h \cdot \overrightarrow{n}_e^h = 0 \tag{1}
$$

$$
\overrightarrow{n}_{c}^{h} \times \overrightarrow{n}_{e}^{h} = \overrightarrow{u}_{s}^{h}
$$
 (2)

$$
\overrightarrow{u}_s^v \cdot \overrightarrow{n}_e^v = 0 \tag{3}
$$

$$
\overrightarrow{n}_{c}^{v} \times \overrightarrow{n}_{e}^{v} = \overrightarrow{u}_{s}^{v}
$$
 (4)

donde '·' representa el producto escalar y '×' representa el producto vectorial.

#### *2.5 Triangulaci´on*

El último paso en el proceso de la reconstrucción de la superficie tridimensional es el de la triangulación. Por triangulación se entiende el proceso de cálculo de las propiedades geométricas y topológicas de la malla del objeto.

Con respecto a las propiedades topológicas hay que tener en cuenta que los datos de rango que resultan son de tipo estructurado, por lo que la definición de los índices que forman cada uno de los triángulos se obtendrá directamente.

Para la determinación de las coordenadas 3D (propiedades geométricas) los datos de partida son: los planos de sombra correspondientes a cada una de las im´agenes de la secuencia y la matriz de tiempo de sombra.

Se trata primero de establecer una relación entre estos datos, es decir, de determinar el plano de sombra,  $\Pi(t_s(x_c))$ , que corresponde al instante,  $t_s(x_c)$ , en que un píxel dado,  $x_c$ , es barrido por la sombra. Para ello, se buscará en la *matriz de tiempo de sombra* el instante de tiempo en que pasa la sombra por el píxel  $x_c$  y, debido a que este tiempo se ha calculado con una precisión subframe, se encontrará entre dos fotogramas que

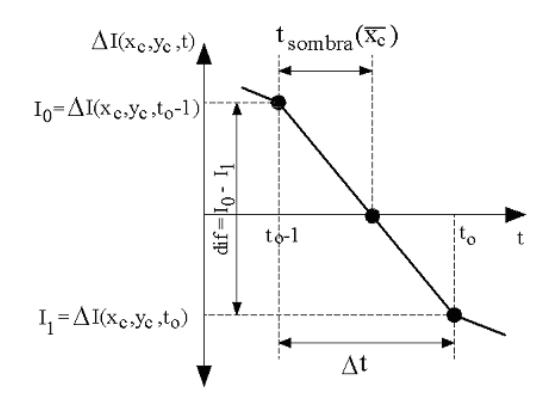

Figura 6. Obtención del tiempo de sombra

se denotarán como  $t_o - 1$  y  $t_o$ ; y que se corresponden con los fotogramas del instante anterior y posterior al calculado. El plano de sombra que se asocia al píxel estudiado se determinará por la interpolación entre los planos de sombra anterior y posterior, es decir, si t*<sup>o</sup>* − 1 < t*s*(x*c*) < t*o*:

$$
\Pi(t_s(x_c)) = (1 - t_{sombra}(x_c)) \Pi(t_o) + t_{sombra}(x_c) \Pi(t_o - 1)
$$
\n(5)

donde  $t_{sombra} (x_c) = t_0 - t_s (xc), 0 < t_{sombra} (x_c)$ 1.

Una vez encontrado el plano de sombra asociado al píxel  $x_c(f, c)$  se procederá ahora al cálculo de las coordenadas 3D del punto, (x, y, z), que se proyecta sobre dicho píxel. Este valor se obtiene como la intersección del rayo óptico correspondiente a ese píxel, con su plano de sombra asociado (figura 7):

$$
x = -\frac{\overrightarrow{r}_s \cdot \overrightarrow{n}_s}{\frac{\overrightarrow{\mu}}{\mu_x} \cdot \overrightarrow{n}_s}
$$
 (6)

$$
y = \frac{\mu_y}{\mu_x} x \tag{7}
$$

$$
z = \frac{\mu_z}{\mu_x} x \tag{8}
$$

donde '·' es el producto escalar,  $\vec{\mu} = (\mu_x, \mu_y, \mu_z)$ es el vector director del rayo óptico y  $\overrightarrow{n}_s$  es un vector normal al plano de sombra  $\Pi(t_s(x_c))$ .

El c´alculo de las coordenadas tridimensionales se realiza únicamente sobre unos píxeles de interés, que se corresponden con aquellos que han sido barridos por la sombra. Para discernir entre los p´ıxeles que corresponden a zonas por las que pasa la sombra y los que corresponden a zonas no barridas por ésta, se calcula la matriz de intensidad de contraste, matriz que almacena para cada p´ıxel el valor absoluto de la diferencia entre el m´aximo y m´ınimo valor de intensidad a lo largo de la secuencia. Se observa que todos los píxeles de la imagen experimentan una variación de intensidad aunque por ellos no pase la sombra

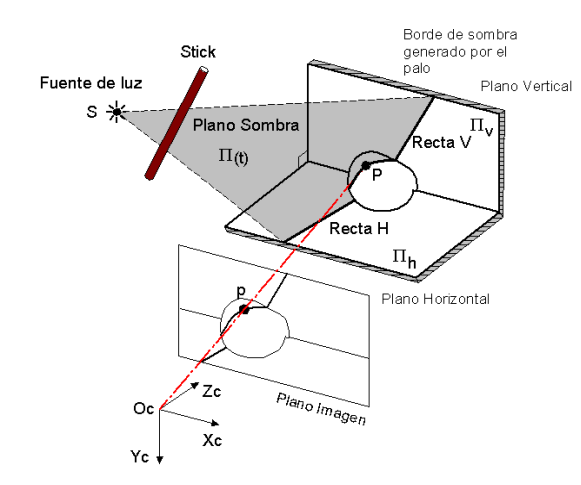

Figura 7. Representación de triangulación

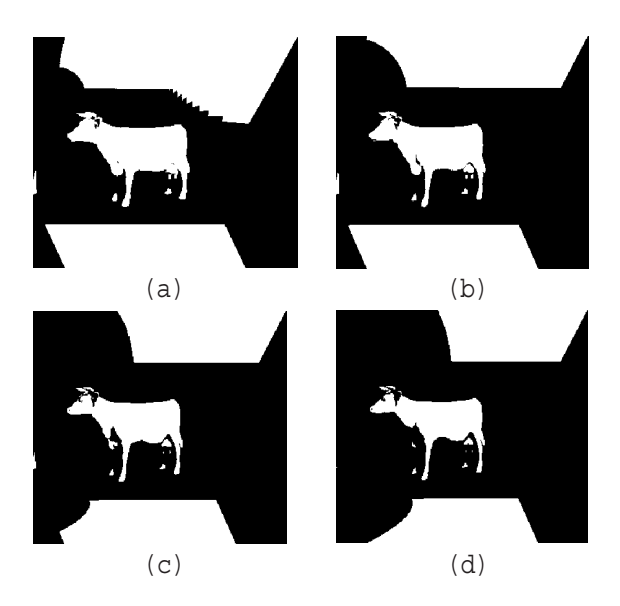

Figura 8. Determinación de los píxeles de interés mediante la aplicación de la matriz de intensidad de contraste con valores umbrales de (a) 15, (b) 30, (c) 60 y (d) 75

debido al parpadeo de las fuentes de luz y al modo de funcionamiento de la cámara. Los píxeles por los que pasa la sombra serán aquellos cuya intensidad de contraste sea mayor que un valor umbral determinado. Este valor umbral depende de la configuración con que se procedió a la captura de las imágenes (iluminación, fotogramas por segundo). Experimentalmente se comprueba que un valor del umbral, que da buenos resultados en general, es en torno a 30. En la figura 8 se muestran varias imágenes correspondientes a distintos valores umbral.

Además del proceso de cálculo de las coordenadas tridimensionales de los píxeles de la imagen, en esta etapa se aplica un filtrado para eliminar los errores que puedan aparecer en la malla. En concreto se eliminan los píxeles correspondientes a los bordes del objeto, ya que suelen tener una alta tasa de ruido, y aquellos cuya coordenada z

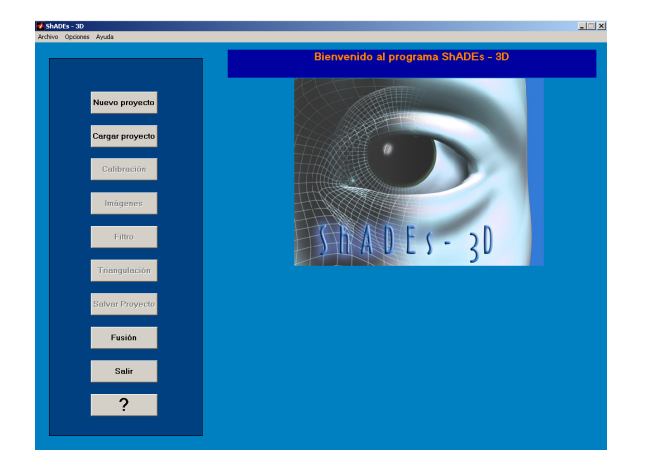

Figura 9. Interfaz gráfica: Interfaz desarrollada como un toolbox del programa MATLAB<sup>®</sup>, para facilitar el manejo de la aplicación de adquisición de datos tridimensionales

se encuentre fuera de unos umbrales determinados experimentalmente, se redefinen como el valor me- $\phi$ dio de sus ocho vecinos. Ésta, como se comentó anteriormente, es una de las novedades que se han aportado con respecto al m´etodo de Jean Yves Bouguet (Bouguet, 1999*a*; Bouguet, 1999*b*).

# 3. MANEJO DEL TOOLBOX SHADES-3D

#### *3.1 Introducci´on al entorno de trabajo*

Para facilitar al usuario la utilización del programa de adquisición de datos tridimensionales, se ha diseñado una interfaz gráfica (figura 9) que permite un manejo rápido y sencillo del mismo. Mediante esta interfaz se podrá realizar cualquier tipo de operación necesaria para el proceso sin necesidad de utilizar la línea de comandos de  $Math@$ .

Como se puede ver en la figura 9, inicialmente tendremos una serie de botones activos y otros desactivados, con la finalidad de guiar adecuadamente al usuario en las distintas etapas del proceso.

A continuación se analizarán cada uno de los pasos necesarios para la realización de un proyecto, indicando todas las opciones que se pueden presentar a lo largo del mismo.

## *3.2 Calibraci´on*

La calibración se realiza desde la pantalla de calibración (figura 10), en la que el usuario tiene la opción de elegir entre cargar una calibración ya existente o realizar una nueva. Si es esta última opci´on la seleccionada, existe la posibilidad de grabarla al disco duro para que se encuentre disponible posteriormente.

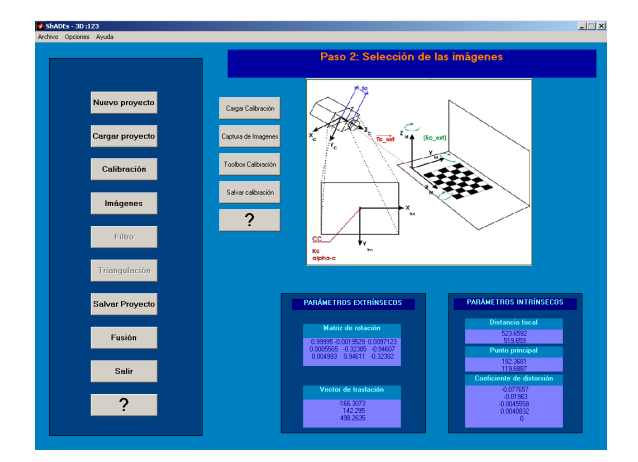

Figura 10. Pantalla de calibración: En este paso podemos realizar todas las operaciones precisas para la obtención de los parámetros de calibración de la cámara

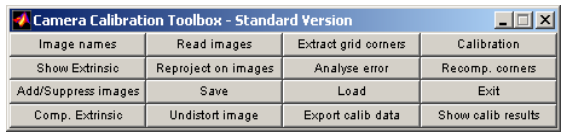

Figura 11. Toolbox de calibración: Mediante este toolbox obtenemos los parámetros intrínsecos y extrínsecos de la cámara

Con el programa desarrollado se adjunta un archivo en formato pdf, que tras imprimirlo en formato A4 hace las veces de patrón de calibración para el toolbox que se encarga de realizar la calibración. Este toolbox (figura 11) toma como dato de partida una serie de imágenes que el usuario captura, en las que, con la cámara fijada en la posición en que se va a realizar el escaneado del objeto, se va variando la posición del patrón de calibración respecto a la misma (cuanto más variadas sean las posiciones, m´as fiables son los resultados).

El programa va guiando al usuario para la introducción interactiva de los distintos datos que se van necesitando para el cálculo de los parámetros. El cálculo se realiza de manera transparente al usuario, de manera que, finalizada la calibración quedan residentes en memoria todos los parámetros de la misma. Además el programa, como se observa en la figura 12, muestra estos parámetros al usuario.

#### *3.3 Im´agenes*

Una vez que se dispone de los parámetros de calibración de la cámara, se prosigue el escaneado del objeto con la obtención de la secuencia de im´agenes de proceso. Cuando se pulsa sobre el botón Imágenes del menú principal aparece una pantalla con distintas opciones relativas a éstas (figura 13).

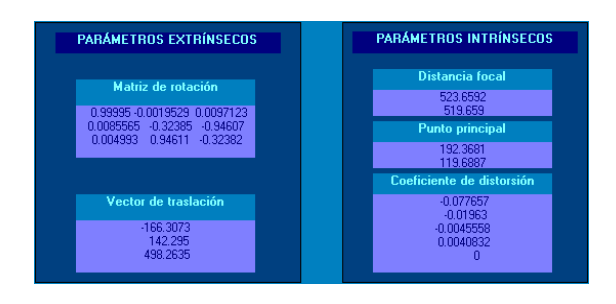

Figura 12. Resultados de la calibración: parámetros intrínsecos y extrínsecos

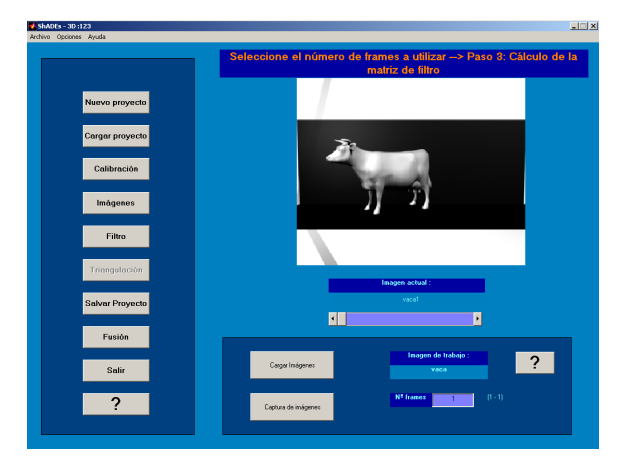

Figura 13. Pantalla de Imágenes: En este paso se puede acceder a distintas opciones, para la obtención de las imágenes de proceso

Para la obtención de las imágenes del objeto, necesarias para la realización del proceso, existen dos posibilidades: la carga de imágenes almacenadas o la captura de una secuencia de imágenes mediante el toolbox *Vision For Matlab (VFM)* (Pezeshkpour, 1997).

El toolbox VFM permite el control mediante el programa Matlab<sup>@</sup>de una cámara conectada al ordenador. Este toolbox almacena en memoria, en forma de matrices, la imagen o secuencia de imágenes capturada para su posterior análisis. Esta forma de trabajar da lugar a un requerimiento de memoria elevado cuando se utilizan capturas de elevada duración.

#### *3.4 Entorno de trabajo*

Un punto importante a la hora de capturar la secuencia de imágenes, es la disposición de los objetos que componen el sistema: los planos de referencia, la cámara, la lámpara, el objeto y el stick (figura 14).

Otro factor a tener en cuenta es la conveniencia de que el movimiento de la barra no sea a una velocidad muy elevada, velocidad que depende del número de fotogramas por segundo a que esté configurada la cámara. Así, con una velocidad no ex-

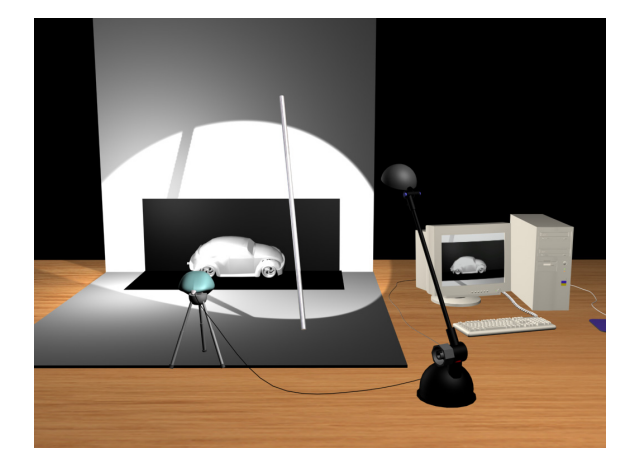

Figura 14. Disposición de los objetos: En la figura puede observarse como se deberán situar los distintos elementos, para poder utilizar el programa ShADEs-3D

cesivamente rápida y uniforme se conseguirá una mayor densidad de puntos de la malla del objeto.

#### *3.5 Filtro*

Como ya comentamos en la sección 2.5, para conseguir una optimización de uso de los recursos y del tiempo de cálculo, se estudia qué píxeles de la imagen son los que ofrecen la información necesaria para la reconstrucción de la superficie. Estos píxeles son aquellos que se corresponden con la proyección de las zonas del objeto que han sido barridas por la sombra y son representados en la matriz de filtro (ver figura 8).

Al seleccionar la opción filtro en el programa se calcula la matriz de filtro y se muestra gráficamente (figura 15). Como se puede ver en la figura al aplicar el filtro aparecen como píxeles de interés los correspondientes a las zonas visibles del plano horizontal y vertical, pero estos no nos van a interesar a la hora de aplicar la triangulación. Se presentan, por tanto, unas utilidades, que se encuentran a la derecha de la imagen de la matriz de filtro, que permiten la selección de la zonas de interés mediante la definición de un polígono que será marcado como no válido o con la utilización de un puntero que permite elegir todas las zonas que son de interés en nuestra escena. En la figura 16 se muestra una matriz de filtro antes y despu´es de la selección de los píxeles de interés.

### *3.6 Triangulaci´on*

Esta es la etapa que conlleva una mayor utilización de recursos, por la elevada cantidad de cálculos que en ella se han de realizar. En esta etapa se aplicará el proceso de cálculo comentado en el punto 2.5, en el que se realiza un estudio espacial y temporal de la secuencia de imágenes almacenada

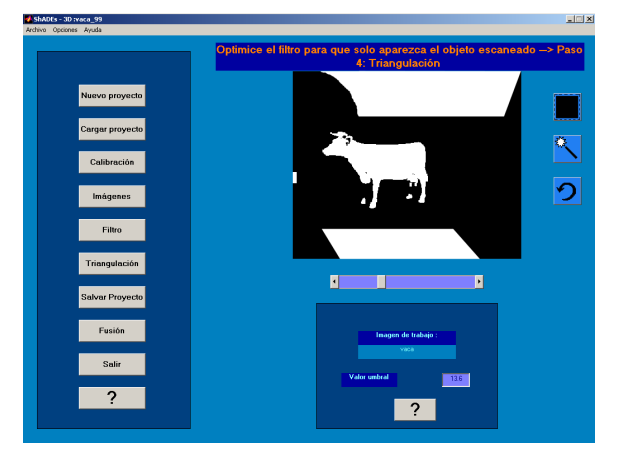

Figura 15. Pantalla de Filtro: En esta pantalla se podrá modificar la matriz de filtro que se aplicara posteriormente

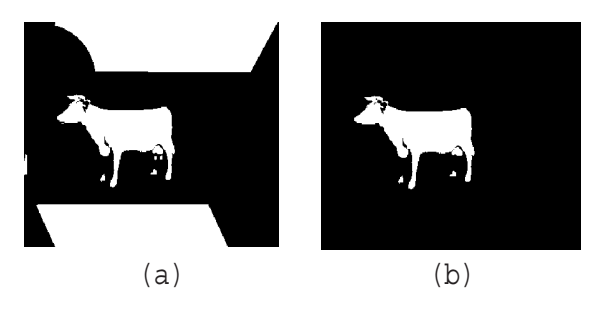

Figura 16. Determinación de los píxeles de interés  $(a)$  antes y  $(b)$  después de la aplicación de la herramienta de selección

para determinar las coordenadas tridimensionales correspondientes a cada píxel. Con lo cual, dependiendo del equipo de que se disponga, del n´umero de im´agenes a tratar y del tipo de objeto a capturar, dará lugar a un mayor o menor tiempo de cálculo.

Una vez concluidos los cálculos se ofrecen distintas opciones de representación de los datos, destacando la posibilidad de aplicar una textura a la superficie, para lo cual puede utilizarse cualquier imagen de la secuencia capturada del objeto (figura 17).

# *3.7 Fusi´on*

Una vez obtenida la malla se puede observar que hay zonas del objeto que no son convenientemente representadas bien por la tonalidad oscura de esa zona (no hay contraste entre la superficie del objeto y la sombra); o bien porque coincida con una zona en que el objeto se autoproyecta sombra.

Para solventar este inconveniente se incluye un subprograma, denominado Fusión (figura 18), que permite fusionar dos mallas de puntos 3D obtenidas en diferentes capturas, con una misma configuración del entorno de captura (posición del objeto, cámara y planos de referencia) pero

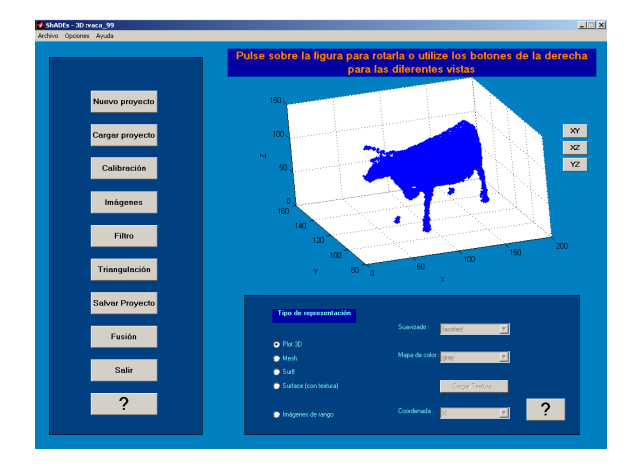

Figura 17. Pantalla de Triangulación: En esta pantalla se presentan los datos obtenidos

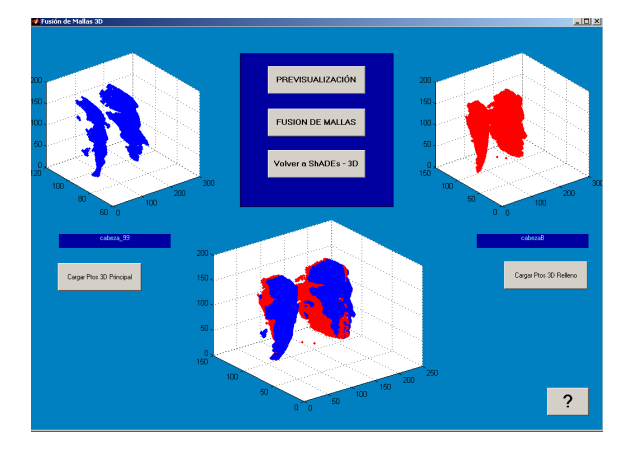

Figura 18. Aplicación de Fusión: Se presenta la pantalla correspondiente al subprograma fusión

variando de lugar la fuente de luz. Para cada una de estas diferentes capturas se realiza el proceso normal de cálculo de la superficie tridimensional y se almacenan los resultados en disco. Ahora, con este subprograma, se podrán fusionar los datos de esas dos capturas diferentes, de forma que la malla obtenida tras esta fusión sea una malla con mayor densidad de puntos y que engloba la información tridimensional que ofrecen las dos mallas por separado. Este subprograma viene a añadir una novedad al método en el que se basó la idea desarrollado por Jean Yves Bouguet (Bouguet, 1999*a*; Bouguet, 1999*b*).

#### *3.8 Ayuda*

El programa ShADEs-3D ofrece una extensa ayuda que explica el funcionamiento de todas las opciones que se ofrecen en el mismo y que han sido explicadas anteriormente. Esta ayuda es accesible desde la barra de menús, desde el menú principal, as´ı como desde todas las etapas del proceso, pulsando el botón '?'.

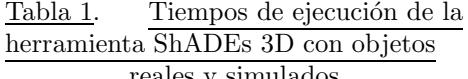

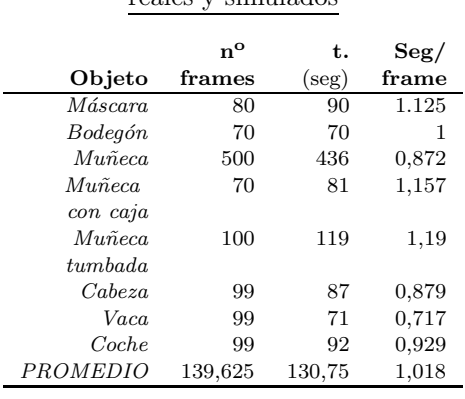

El formato en que se ha implementado es un formato estándar de windows, y por lo tanto su manejo resulta sencillo e intuitivo. En ella se ofrecen las opciones típicas de una ayuda, como son: ver todo su contenido esquemáticamente y acceder a cualquier parte del mismo; seleccionar cualquier subcapítulo de la misma a través del índice y realizar una búsqueda de alguna palabra en todo el documento de la ayuda.

# 4. RESULTADOS EXPERIMENTALES

El equipo con que se ha contado para el desarrollo y la experimentación con el toolbox ha sido un Pentium 4, 2 GHz, 512 MB y la cámara empleada ha sido una webcam philips modelo PCVC 690K que se conecta al puerto USB del ordenador. La imágenes capturadas son de  $352 \times 288$  píxeles en color, aunque posteriormente son convertidas a niveles de grises.

En la tabla 4 pueden observarse el número de fotogramas empleados en la reconstrucción de los distintos objetos y el tiempo total, que se corresponde con la aplicación del filtro una vez seleccionado el valor umbral y el tiempo de triangulación. Para poder comparar estos tiempo, en la última columna, se ha incluido un índice definido como la relación entre el tiempo total y el número de fotogramas empleados en la reconstrucción. Se puede observar que los tiempo son aceptables teniendo en cuenta el tipo de aplicación desarrollada y el entorno de programación utilizado.

Para la verificación y depuración de los algoritmos, el toolbox ha sido probado inicialmente utilizando entornos simulados, es decir, se ha reconstruido con programas de diseño tridimensional el entorno de captura, con iluminación ideal puntual, y se ha simulado el proceso de captura en un entorno virtual. Las imágenes obtenidas de esta simulación han sido procesadas por el programa dando lugar a unos resultados con una precisión muy elevada. Las pruebas con el entorno real de captura ofrecieron también resultados aceptables,

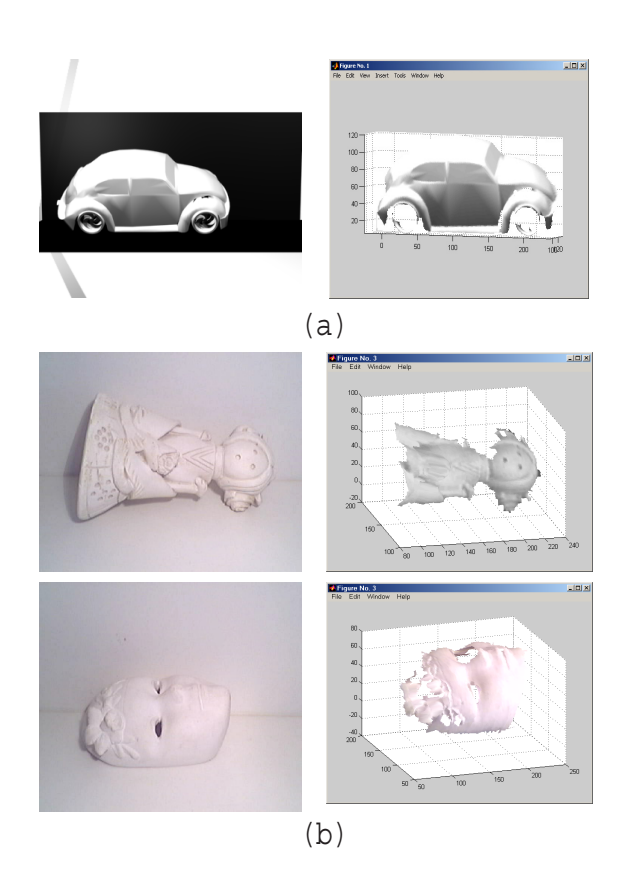

Figura 19. Resultados obtenidos en un entorno de captura simulado(a) y en uno real (b)

aunque de una precisión menor debido a la no idealidad de los elementos utilizados.

En la figura 19 se exponen algunos resultados obtenidos para algunos objetos (en concreto el coche, muñeca y máscara citados en la tabla 4), tanto de entornos simulados (figura 19(a)) o reales (figura 19(b)). La resolución aproximada en  $z$  de los objetos es de 1 mm.

Como se puede observar el inconveniente que plantea este m´etodo es que solo permite la captura de objetos de tonalidad clara y con una superficie que no refleje excesivamente la luz, es decir, que tenga poco brillo. También, como se reseñó anteriormente, cuando el objeto tiene muchas concavidades, da lugar a zonas muy poco iluminadas que no son tenidas en cuenta en el proceso de cálculo, represent´andose en la malla final como huecos del objeto.

## 5. CONCLUSIONES Y TRABAJOS FUTUROS

El sistema de captura que se ha obtenido es un sistema de bajo coste al alcance de cualquier usuario y que ofrece resultados aceptables teniendo en cuenta los elementos con que se trabaja. Es un sistema útil como aplicación práctica para la docencia de disciplinas relativas a la visión por computador.

Se plantean como mejoras futuras al programa la posibilidad de permitir resoluciones en la imagen distintas a  $352 \times 288$ , un mejor estudio del suavizado resultante de la malla, una optimización en el tiempo empleado en el proceso de cálculo y la posibilidad de exportar la malla desde Matlab $^{\circ}$  a algún formato estándar para poder modificarla desde otros programas de diseño tridimensional.

#### AGRADECIMIENTOS

Los autores agradecen a los revisores de este trabajo sus valiosos comentarios y sugerencias.

Este trabajo ha sido financiado por el proyecto de la CICYT DPI2002-03999-C02.

#### REFERENCIAS

- Blais, François  $(2003)$ . A review of 20 years of range sensor development. In: *Videometrics VII, Proceedings of SPIE-IS&T Electronic Imaging*. SPIE. pp. 62–76.
- Bouguet, Jean-Yves (1999*a*). 3D photography using shadows in dual-space geometry. *International Journal of Computer Vision* **35**(2), 129–149.
- Bouguet, Jean-Yves (1999*b*). Visual methods for three-dimensional modeling. Phd. California Institute of Technology.
- Bouguet, Jean-Yves (2000). Camera calibration toolbox for matlab. http://www.vision. caltech.edu/bouguetj/calib doc/index.htm.
- Gallego, David and Emiliano Pérez (2002). Sistema de adquisición de datos tridimensionales mediante técnicas de visión por computador. Proyecto fin de carrera. Escuela de Ingenierías Industriales. UEX.
- Heikkila, Janne and Olli Silven (1997). A fourstep camera calibration procedure with implicit image correction. In: *IEEE Conference on Computer Vision and Pattern Recognition (CVPR'97)*. San Juan, Puerto Rico. pp. 1106–1112.
- Pezeshkpour, Farzad (1997). Vision for matlab. http://www2.cmp.uea.ac.uk/ fuzz/vfm/ default.html.
- Zhang, Zheng-You (1999). Flexible camera calibration by viewing a plane from unknown orientations. In: *International Conference on Computer Vision (ICCV'99)*. Corfu, Greece. pp. 666–673.